1. Arrastre el icono de la Unidad externa a la **"Papelera"**. 2. MAC OS desmontará la unidad externa del Escritorio. **ES** 3. Ahora puede desenchufar con seguridad el cable USB del 1. 外付けドライブのアイコンを **「Trash (ごみ箱に移動)」**へ<br>- ドラッグします。<br>2. MAC OS では、デスクトップから外付けドライブを

1. Arraste o ícone Drive Externo para **"Lixeira"**<br>2. MAC OS irá remover o drive externo do Ambiente de Trabalho.<br>3. Você pode desconectar com segurança o cabo USB da porta<br>USB do MAC.

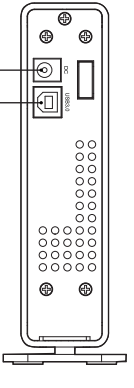

②

取り外します。 3. ここで、MAC の USB ポートから USB ケーブルを 安全に取り外すことができます。

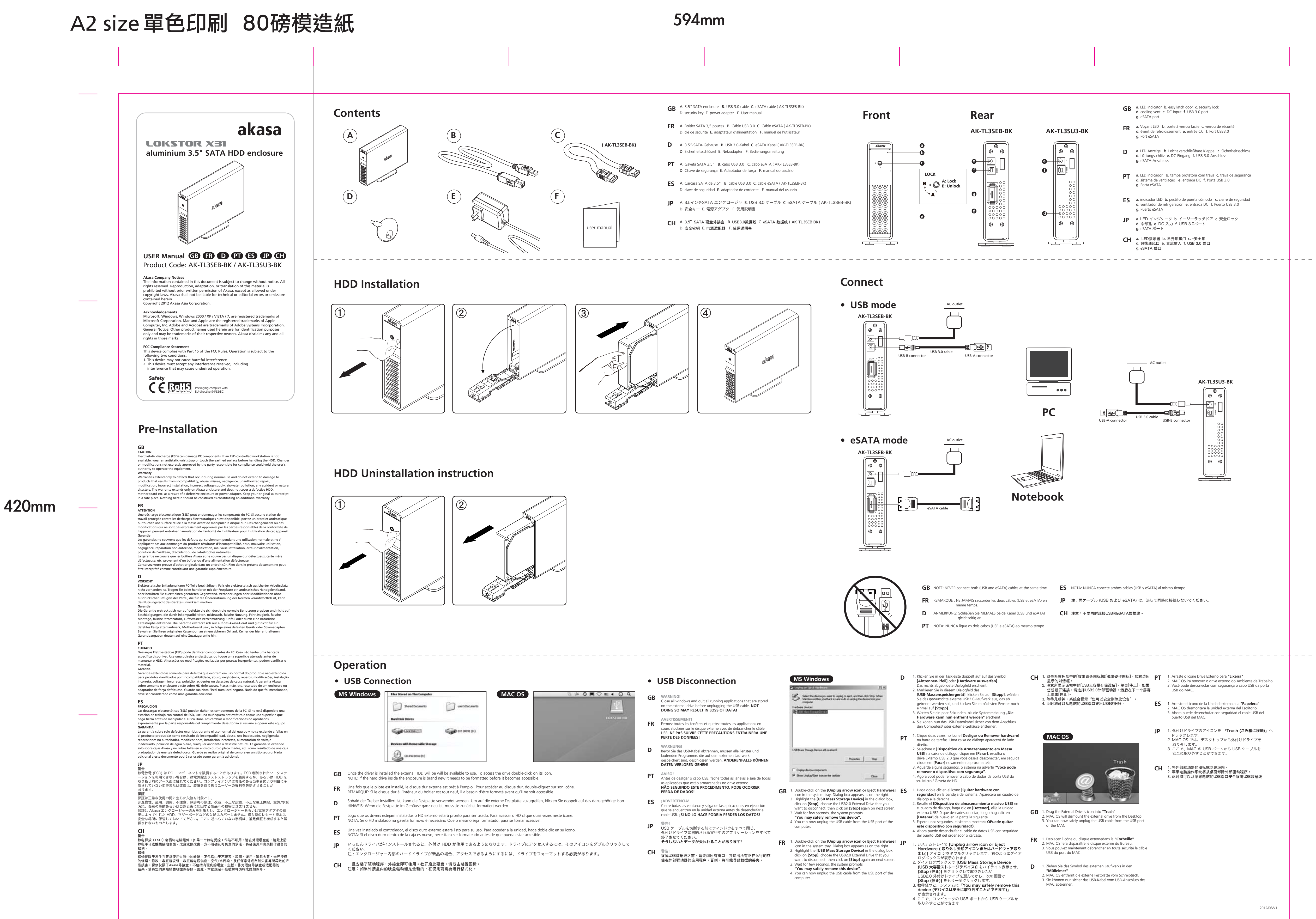

2012/06/V1